# **GOTRONIC**

### **Guide de mise en marche du capteur de température**

#### Matériel nécessaire :

- 1 x carte compatible Uno®
- 1 x [jeu de cordons](https://www.gotronic.fr/art-pack-de-10-cables-de-connexion-m-f-bbj9-21930.htm) M/F
- 1 x capteur de température ST039

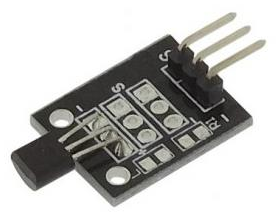

#### Présentation du module :

Ce capteur de température basé sur le LM35 délivre un signal analogique de 0 à 5 Vcc en fonction de la température mesurée.

Alimentation : 5 Vcc Plage de mesure : 0 à 100 °C Précision : 0,5 °C Connecteurs : 3 broches (Vcc, GND et Signal) Dimensions : 25 x 15 mm

#### Connexion du capteur :

Branchez le capteur aux broches de la carte compatible Uno® comme représenté cidessous :

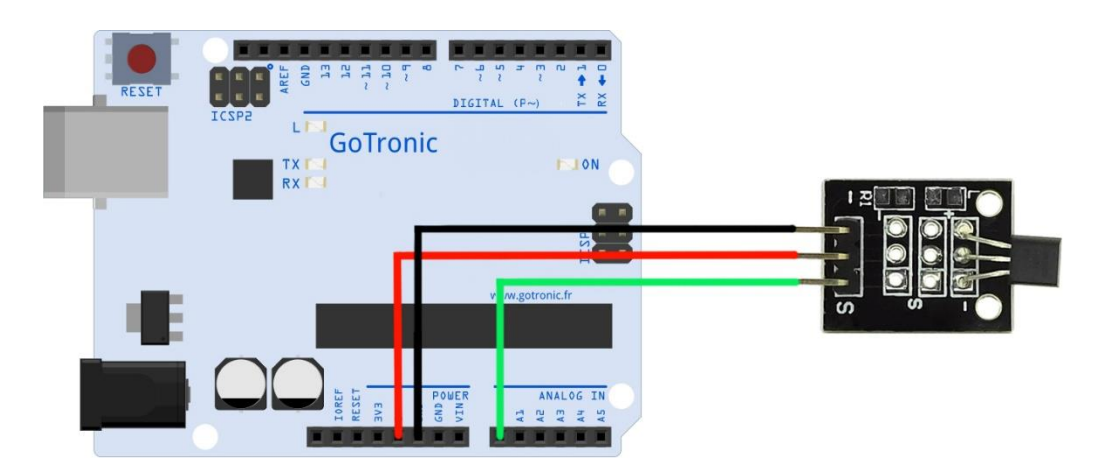

Table de correspondance :

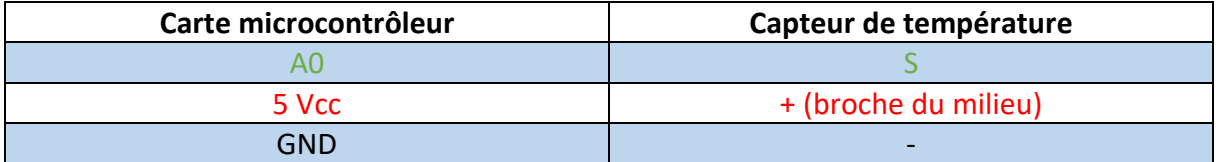

## **GO TRONIC**

#### Exemple de programme :

L'exemple de code suivant (à copier dans l'IDE Arduino®) permet d'afficher la température ambiante dans le moniteur série de l'IDE (CTRL+MAJ+M).

```
float temp = 0;
void setup (){
 Serial.begin(9600);
 Serial.println(F("Lecture de la température. \n"));
 }
void loop () {
 static unsigned long sensortStamp = 0;
 if (millis() - sensorEstamp > 100) {
   sensortStamp = millis ();
   int reading = analogRead(0);
    temp= reading *0.0048828125*100;
    Serial.print(F("Température: "));
    Serial.println(temp);
 }
}
```
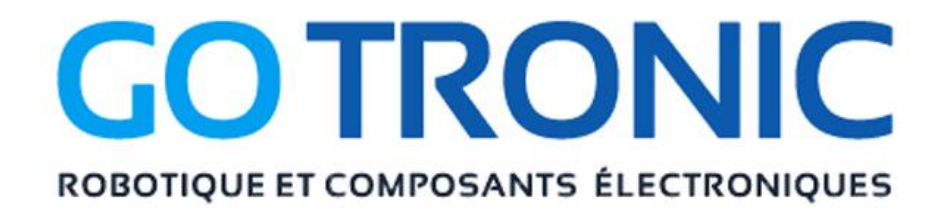

Si vous rencontrez des problèmes, merci de nous contacter par courriel à :

[sav@gotronic.fr](mailto:sav@gotronic.fr)